#### **₩ ₩₦ ₢₡ դ₩ -Dell™ 2009W ‴‒₠ ₡₭‒₯Ө฿ ө฿**

#### **₨₥₦**

 [฿‒₩ր ‒₭‒₥](file:///C:/data/Monitors/2009W/he/ug/about.htm#Product%20Features) <del>sO</del> Rs#sN" **∉**n#  $\frac{1}{\theta B}$ n  $\theta$   $\frac{1}{\theta W}$ ([Universal Serial Bus](file:///C:/data/Monitors/2009W/he/ug/about.htm#Universal%20Serial%20Bus%20(USB)%20Interface))USB ₩₩ ₦₯₱ր-[₮₭₥ր ‒₦‒₥₡](file:///C:/data/Monitors/2009W/he/ug/about.htm#plug_and_play_capability)  $n_{s}$  – "" –  $n_{e}$ 

### **ө฿ր ₭ ր**

[₮₡₮Өր ‒Ө₡‴](file:///C:/data/Monitors/2009W/he/ug/setup.htm#Attaching%20the%20Stand)  $e^{i\theta}$ <sub>e</sub>  $e^{i\theta}$ **R**st**A**Bm<sub>D</sub> (₡₦₭‒₡฿₱‒ә) ‒Ө₡‴[Soundbar](file:///C:/data/Monitors/2009W/he/ug/setup.htm#Soundbar%20Attachment%20to%20the%20Monitor) [₮₡₮Өր ₮ր](file:///C:/data/Monitors/2009W/he/ug/setup.htm#Removing%20the%20Stand)

#### **ө฿ր ₦₯₱ր**

**@Wnsn NKPn -s00 -W@** (OSD) **₢₮₩**n ₠₡₱ –₩₡ <u>₡ፀ₠₡₩ րդ₱ր դөր</u> (η $\ell$ "Θ) [Dell Soundbar-](file:///C:/data/Monitors/2009W/he/ug/operate.htm#Using%20the%20Dell%20Soundbar%20(Optional))Θ -₩ $\ell$ η <u>₡₥₭๑n₱₮-Ө-ӨӨ-₮₩n ₥₩₯₩Ө,n₡₡₠nn ₪₩Ө-₩₡</u>  $e$ ൈ $\theta$ [ր₦₯₱րր ₥ ₯₩Ө Ө‒Ө₡₮ր ‒ դөր ₪‒‒₡₥](file:///C:/data/Monitors/2009W/he/ug/operate.htm#Adjusting%20Rotation)

#### **‒₡₯Ө ₪‒ ₱**  $\underline{\theta} \overline{\theta} \overline{\theta} - \overline{\theta} \overline{\theta} \overline{\theta} - \overline{\theta}$  $-\frac{m}{2}$ m  $-\frac{m}{2}$

<span id="page-0-0"></span><u>฿<del>๛</del>๚๛๚๛๚๚๚๚๚๚๚๚๚๚๚๚๚๚๚๚๚๚๚๚๚๚๚</u> USB **\*\*\***Ө-*Ф* [Dell™ Soundbar](file:///C:/data/Monitors/2009W/he/ug/solve.htm#Soundbar%20(Optional)%20Troubleshooting)-Ө -₦s ₪–₱

> **‴₱₮₭** <u>–‴₡₠Ө –ә–п</u> ₯դ‒րFCC[\(դӨ₦Ө Ө"ր ә\)](file:///C:/data/Monitors/2009W/he/ug/appendx.htm#FCC%20Notice) DELL [₨₯ ₡฿₡](file:///C:/data/Monitors/2009W/he/ug/appendx.htm#Contacting%20Dell)

### **‒ ր"ә‒ ‒₯դ‒ր , ‒ ₯ր**

. ‒₡ րӨ‒₠ ր ‒฿Ө ө฿Ө ₩ ր₦ ₨₥₦ ₯₡₡₮₡ Ө‒ ‴ ₯դ₡₩ ₭₡₡฿₩ ր ₯ր **:ր ₯ր**

.ր₡₡₯Өր ә ₯‒₭₩₦ դ฿₡₥ ր ₡Ө₮₩‒ ,₯դ₡₩ ₪դӨ‒ә ₦ ‒ә ր ₩‒‴₦ "₭ ₦ ‒ ₱ә ₭₡₡฿₩ ր₯դ‒ր **:ր₯դ‒ր**

**. ‒‒₩ ₦ ‒ә ₡₭₱‒ө ր₯₡ө₱ ₦ , ‒₥ ₦ "₭ ₦ ‒ ₱ә ₭₡₡฿₩ ր ր"ә :ր ր"ә**

#### **. ₩դ ‒₩ ր₯դ‒ր ә₦₦ ₡‒₭₡ ₦ ₪‒ ₭ ր" ₢₩₮₩Ө ₯դ₡₩ր . ‒ ‒₩ ‒₡‒₥"ր ₦₥ .Dell Inc 2008 ©**

. – ₮₡ә ₡₦₥Ө ր–₮ә Dell Inc. ₦ Ө₥Ө –₡ә ә₦₦ ₡ր₦₥ ր–฿Ө րѕ₯

Adobe Syste*ms\@*T\Milled States Environmental Protection Agency)<sub>.</sub>n@Milledia Machines (Dell inc # 感情的感情 Dell N-<del>o N</del>ip Dell ;if \$5<del>%9 W</del>BRs@MPN Rs@AWIF<br>AlleRGY STAR*-0 nP-m .*(United States Environmental Protection Agen

.ր₩฿₯ ր₦ ₦ ₠ ₱ ₨₡₩‒ ր ₨₡₭₩₡₮ր ‒ә ₨₡ ‴₮₩ր ₨₡₭₩₡₮ր ₦₯ ‒₦₯Ө ₦ ₪₡₡₭₯ ‒ә ր₭₯₠ ₦₥₩ ր₭฿‒‴ ₯₭₩ . ₭₡ә ₦դ .₨ր₦ ₨₡ ฿‒₩₦ ‒ә ₨ ‒₦₯Ө₦ ‒₭₯‒₠ ‒ Ө‴₦ ₮‴₡₡ ր₦ ₡դ₥ ր" ₢₩₮₩Ө ₯₡₱‒ր₦ ₨₡₡‒ ₯ ₨₡ ‴ә ₨₡₩‒ ₨₡₭₩₡₮‒ ₨₡ ‴₮₩ ₨₡₭₩₡₮

2009WR**s**9

 $Rev.A00 2008 \rightarrow 100$ 

#### <u> <mark>שו״ם א</mark>ח% ה-תושו</u>

# **₨₥₦**

#### **₩ ₩₦ ₢₡ դ₩ -Dell™ 2009W ‴‒₠ ₡₭‒₯Ө฿ ө฿**

- [฿‒₩ր ‒₭‒₥](#page-1-1)
- <del>sO</del>-Rs#sN" ₡-n₡'
	-
	- $e^{\theta h}$
- [\(](file:///C:/data/Monitors/2009W/he/ug/operate.htm#Using%20the%20OSD)[Universal Serial Bus](#page-4-1)[\)](file:///C:/data/Monitors/2009W/he/ug/operate.htm#Using%20the%20OSD) [₩₩](#page-4-1)USB
	- <u>₦₯₱₧</u>
		-
		-
	- <u>ր s "‴ –ә–ր</u> 0
	-

.ր₡₡₠ր –₡–₱ә ■

.ր‴₠Өә ₦‒₯₭₩₦ ≡₡ ‴ ■

*<u>RS</u>* **RS** 

 **‒ә₡ ₡‒‒**  րө‒฿ ‒ ₩ ₡‴Ө 1 **<sub>በ</sub>₡‴ፀ**ր –₱₥ / ₢₮₩ፀ ₠₡₱ 2 (-) ր<del>ն\\\</del>nu\$″₦ / -@'η-e@'K--@'րΘ 3 (+) **[₦②₩₦ / ₡**₩<del>₠</del>๏₪—₭—₥₱₥ 4  $(\theta \text{WD} - \text{WR} \beta)$ ր $\text{NP}$ ր $\theta$ ր $\text{MP}$  –  $\theta$ m 5

<span id="page-1-2"></span> **‒ Ө‒ ₨₡ ₦‴ ₡‒ր₡"**

<span id="page-1-0"></span>

. <del>฿-₩η η *D)(L' ,*(ICM ) ₨₡₯Ө₿₩q</del> ≡Ө–ѕ ,(INF ) ₪ **η ₦ր₭₩ ≡Ө–ѕ₦₦–**₥η η *-D)(L-*ր₭₥—*₠₡*₦ѕ ■

**₡₩**ҧҏ₦₭₱<mark></mark>n⊸Ѳ

 $\bullet$  (-) (+)

 $\left(\begin{matrix} \bigcircled{\bf 0} \end{matrix}\right)$ 

 $\Theta$ 

ө฿ր ‒₭‒₥ ₪₡Ө .ր₦₡₯₱ ր฿₡ ₠₩ ₨₯LCD TFT ө‒฿ **Dell™ 2009W** ‴‒₠ ր ө฿₦

### <span id="page-1-1"></span> **฿‒₩ր ‒₭‒₥**

. ₡-₥-₩₭-₡₿-₦-"ӨaNW ₢₮₩₥₡₩₪₥-,1680 x 1050 ₥₡₿-₦-" .**դ฿₦r฿₩**ѲѸ҅**₩**Ѳ-ә ,րդ₡₩₯ -ә րѲ₡₡ դ–ѕ₭₩ ր₡₡₱฿₱ә₩ր րѲ‴ ր₡₡₱₿ ₡--" ■

.**ŗ₡₩**ѳրѲ₥ϻ₢<del>−₿₦₩</del>"₩VESA 100 <del>-Ө ₦</del> ₨₡″₱– ѕ₡₭ҧ₩₯₩ ■

.Energy Star Rs0, -₩Ø₩ (Rsm@OD-m7@")Energy Saver K-m ■

DOLL

.(₩"₩508) '≡₭₡ә 20 րө‒฿ ‴₠ ■

.ϴʹʹ₩ϴϼͷ;ϤϤϴϼ<del>ͶʹϓͰ</del>;ͱϢͿϡͻϿͰϥͻϯͶʹ

**ր₭—₩ ր Ө—₠₡₩₩ - ր₦ѕ ր₭ѕր₦ (**OSD **) ₢₮₩ ₠₡₱₡₭**—₡₥ ■

### **ր₠₩₦₩ րә ₩**

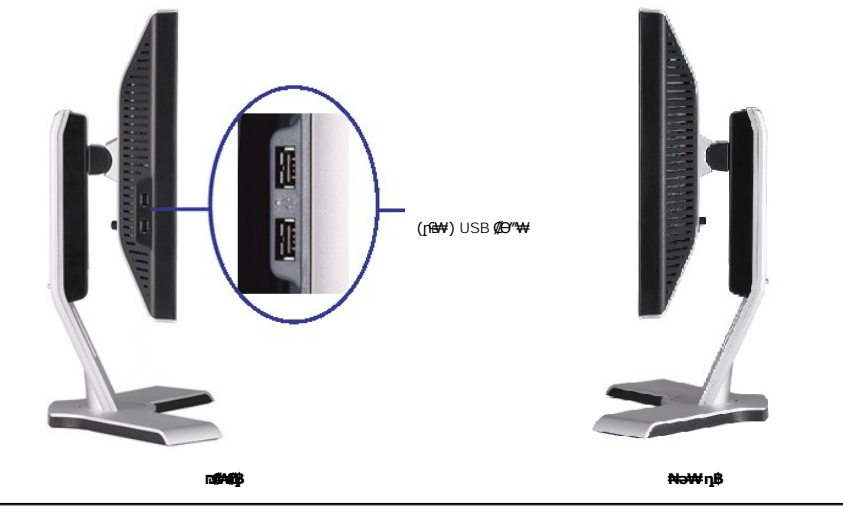

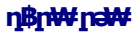

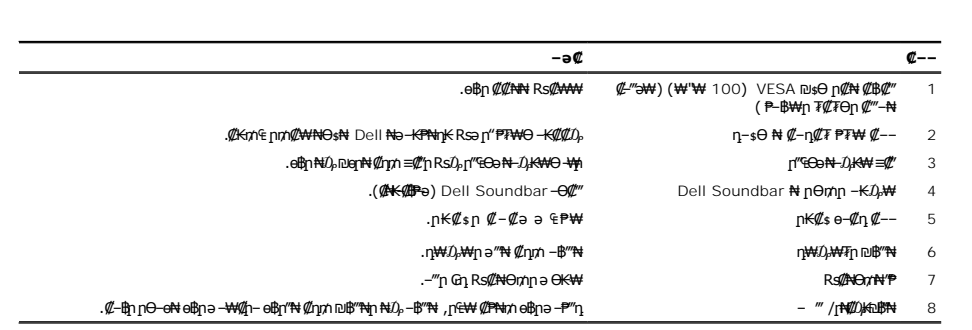

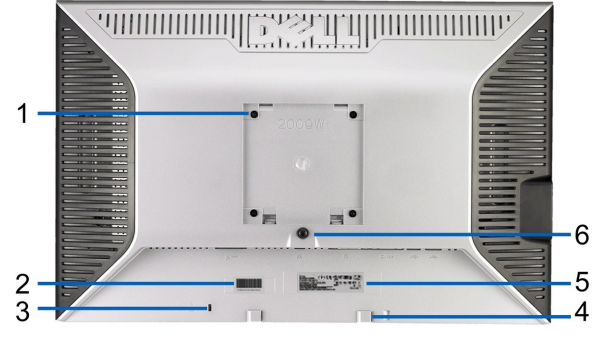

**өвдүр<del>м</del>/}#же∬, @"ә69#**<br>Өмір тұраман таратын таратын таратын таратын таратын таратын таратын таратын таратын таратын таратын таратын та

 $-$ ‴ә₩ рә₩

 $\sqrt{8}$ 

 $\overline{7}$ 

www.community.com/www.com/www.com/www.com/www.com/www.com/www.com/www.com/www.com/www.com/www.com/w

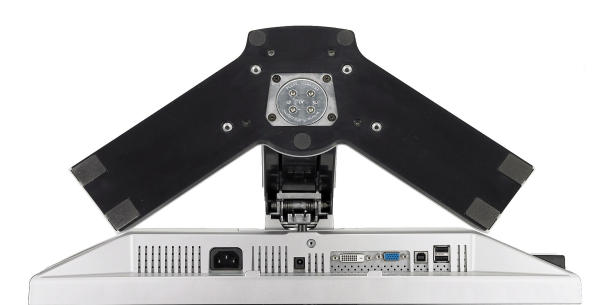

<span id="page-3-0"></span>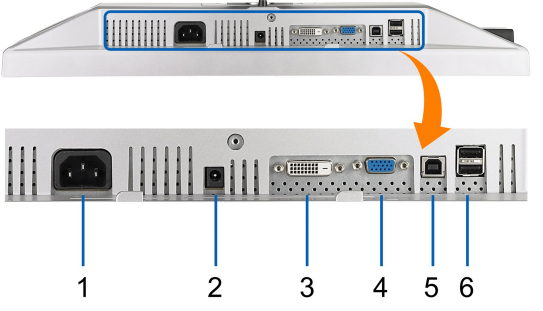

**ө฿ր դ₩₯₩ ₨₯ ₪‒ ‴ ₠Ө₩ ր₠₩₦₩ րә ₩**

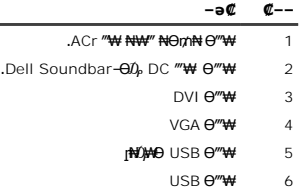

#### <span id="page-3-1"></span>**өвр Ф₩**

.๏฿ฦ₦₨₡₭₯₨₡₱₩Ѳ₨₡₭₡₱₡₥₡₣₧₨₥₡₿₦₼₡₭₦₨₡₭₯₨₡<del>₯</del>₿₥₡₦₧₡₷₱₮₩₨₡₴₯₨₡₱₡₯₮

#### **₦₩₦₼₡₭₡₿₿₩**

eBin, VESA ₦ DPM™; ₡₩ә–₮₡₠₥ –ә nКm – ₢–Ө ₡ ₨ә @P"@ G"E+W=E-a (Algan – Newsright Way – Media) – Media (Get Media) "@FTA-a Get Media) (Power Save Mode).<br>Poly@ Get Some Algan (Media) Media)<br>PolyNWe, Window Demy Algan (Get Way Media) Get Way of Get Algan (Pre-Hinner) (P

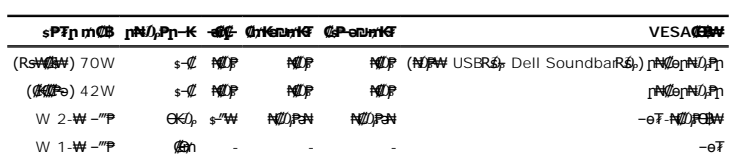

:ր₭ө฿‒ ‒әӨր ‒₯դ‒րր ‴ә ,Active-off Ө฿₩Ө ₨₡฿‴₦₭ ₮‒₦₱ ‒ә ₠₡ ₱ ₨₡₭฿‴₦ր ә₥ .դӨ₦Ө ₦₡ө ր₦‒₯₱ Ө฿₩Ө ₦₯₱ ₢₮₩ր ө‒฿

הכניסה האנלוגית במצב חיסכון בצריכת זרם .לחץ על לחצן ההפעלה של המחשב ,על מקש כלשהו במקלדת ,או הזז את העכבר.

‒ә הכניסה הדיגיטלית במצב חיסכון בצריכת זרם .לחץ על לחצן ההפעלה של המחשב ,על מקש כלשהו במקלדת ,או הזז את העכבר.

.₢₮₩ր ₠₡₱ ₦ә *₯₡* өր₦ ₡₥ ө₿ր ә– Ө″₩ր ә ₦₯₱ր

TCO '03/TCO '99 ₪ ₡₱₦ ₦₩ ‴ր ₥₡ ฿ ₦‒ր₡₭₦ ₨ә‒ ₪₥‒ ®**ENERGY STAR** ‒ ₡ դӨ դ₩‒₯ ր" ө฿**:ր ₯ր**

.ө฿ր₩ ₡ ә ր ₦Ө₥ր ‒ ₡₭ ₡դ₡ ₦₯ ‒₭₩ Ө฿₩Ө ₡₮₱ә ₱₮ր ₥₡ ฿ ө₡ ր₦ ₪ ₡₭ \*

#### **‒₥₡₮ ә฿ ր**

#### **VGA Ө‴₩**

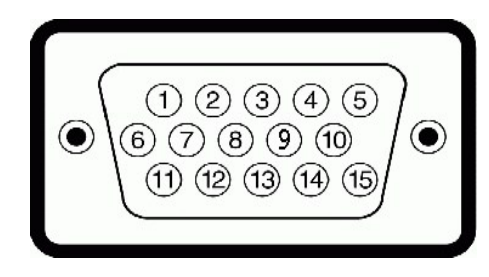

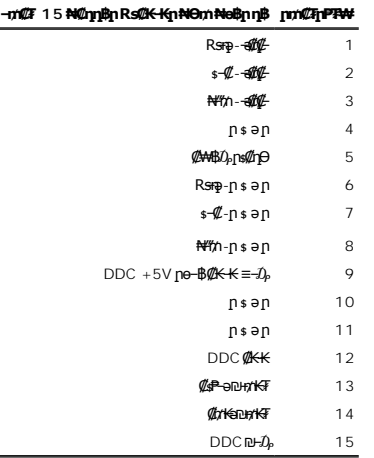

#### **DVI Ө‴₩**

<span id="page-4-0"></span>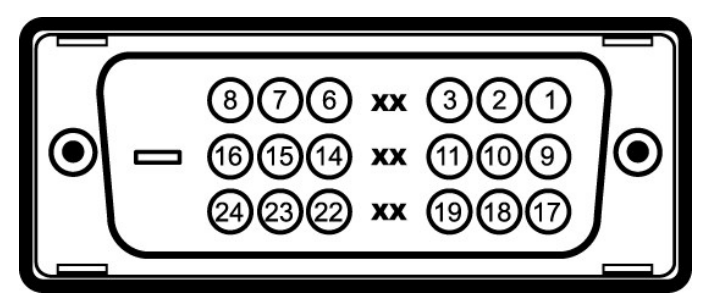

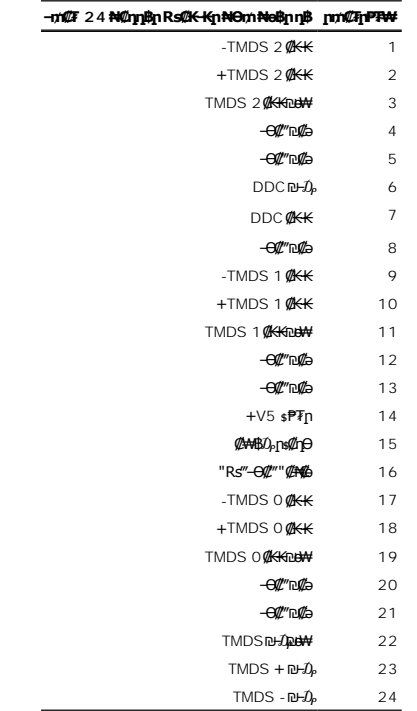

# <span id="page-4-1"></span>**(USB)** "₡₦₮₴₡₭─әRs₡₭₭₴₯₥

.**๏฿**ฏ₦₡₦<del>₯</del>₦ฏ –ฦ₡₦Ө—₭₡₦"<u>n</u> USB-n-*ә₡*₿₡–դ-ә ₨₡₠₱ ₦Өѕп" *₰₡₯*₮Ө

.USB 2.0 ր ‒₩ րր‒Өө ‒ ₡ր₩Ө ₩₩Ө ₢₩‒ ө฿ր **:ր ₯ր**

<span id="page-5-0"></span>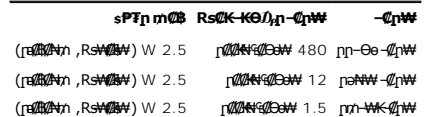

#### **USB Upstream Ө‴₩**

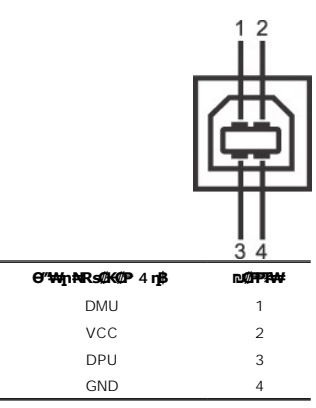

#### **USB Downstream Ө‴₩**

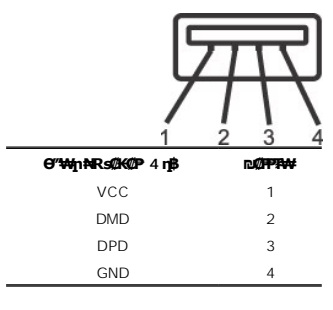

**:USB ‒ә₡฿₡**

1 **۱ ۱ ⊎ա**(1**0 µ**+ 10 m−‴ә₩<br>1 **۱ hә₩** η\$θ 2 ;–‴ә₩ 2 – րе+

.2.0 ₦‒₥₡ ₦₯Ө Ө ‴₩ ‒դ USB 2.0-₦ ‒₩₡ә ր **:ր ₯ր**

ր₦₡<u></u>qnR<del>\$N</del>-₯₱₦ =""₡*Rs₡₡*₱s₡nRs₡₡ᢒѳŋ₯*-*Ө₯₡*–₡*₭₱₮₦ ;–₦ USB \$₦₦₦n๏r{"₡ ፅ₿ns₦₥– ₡–Ѳ₡₥ ₦₯₱–₦ ፅ₿₥ \$₦₯–₱ ፅ₿₥ ₦ USB-n \$₦₦₦ **:n0**<sub>p</sub>n

#### <span id="page-5-1"></span>**"₦₯₱ր‒ ₮₭₥ր" ₦‒₥₡**

e\$q-nenə Ө<del>сММ-</del>nM\$00 (DDC)ne-\$02K-K≡-00-0Mqn-KO-₩40C-(EDID)Ө‴-₩nne-\$nq0+Wqn2M+ND+90"Wqnn0A+M+NQ+%-e-эsP7We8n."№0A-mMqn-MQ-MA-Mqn-we-m00-we-m00-%pN-Mqn-<br>CmOn\$Rsə –К--nen –‴ӨМ-№10-, (@E\M--%--)- (@E\M--%--nen –″ӨК №1-0-10

#### **‴‒₠ ₦₭₱ ₡₠ ₱₩**

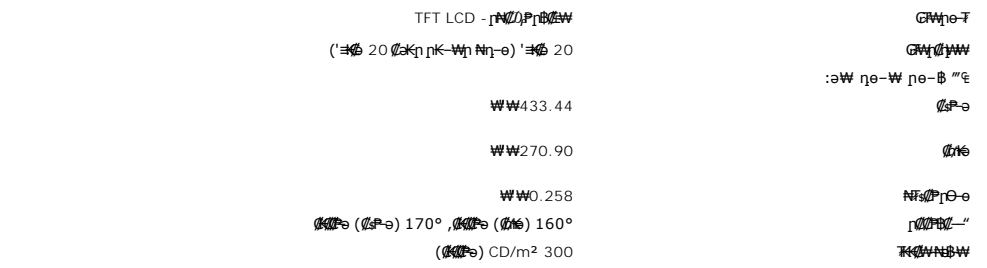

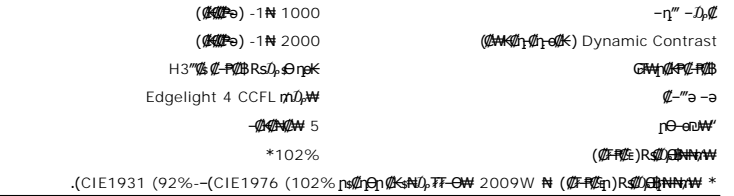

#### **‒₡฿‒₦‒" ₡₠ ₱₩**

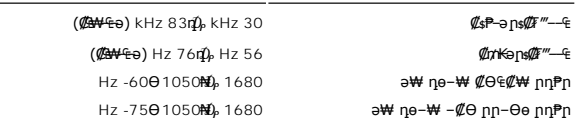

### **‒әդ₡‒ ₡Ө฿₩Ө ր₥₡₩**

480i/480p/576i/576p/720p/1080i/1080p (Supports HDCP ( HDCP ₩₡₥Θ ) –an#\_e晩r₩ m∜

#### $\frac{1}{4}$  Rs(he -₩ ne -B(@BW

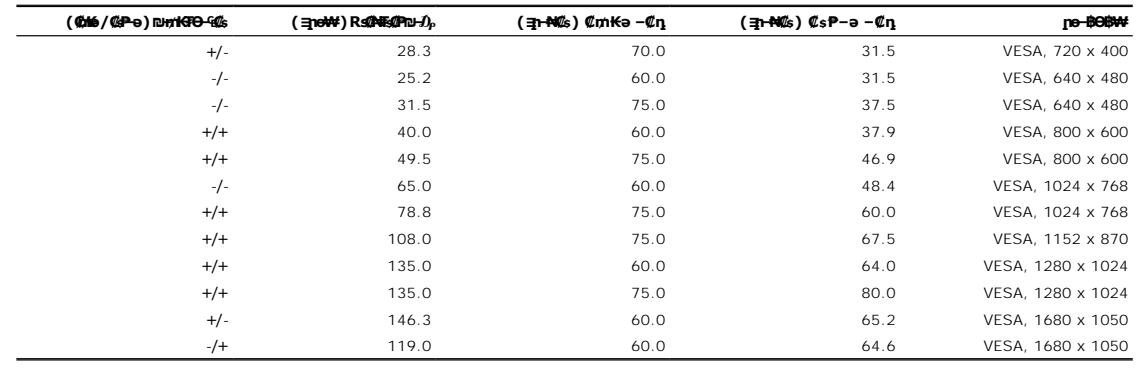

#### **₡₦₩**" ₠₱

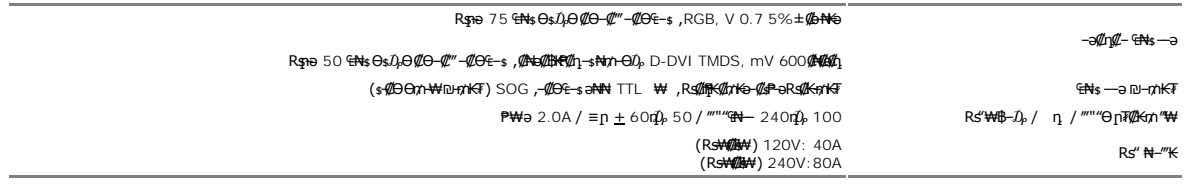

#### **‒₡₦ ₡"₡₱ ‒₭‒₥**

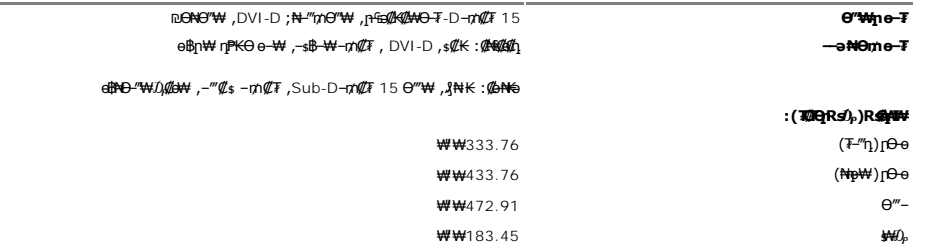

<span id="page-7-0"></span>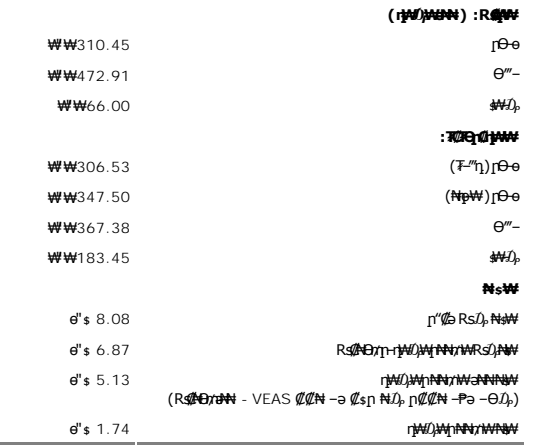

#### **րӨ₡Ө₮ ₡ә₭**

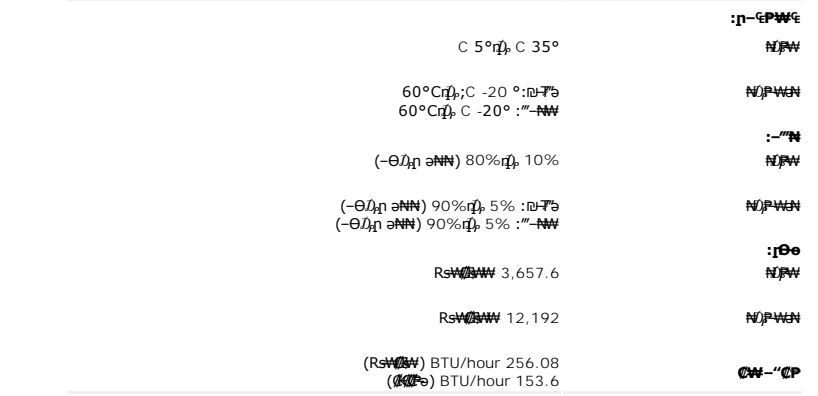

**ր ‒"‴ ‒ә ‒ր**

#### <span id="page-7-1"></span>**ө฿ր ₡‒ ₡₭**

**.<del>աֆը/ «Զամմա և ‴©ն Յութ է»</del> և Քամի Քամի Քամի և վիճան** 

**. ₡ѕѲ ₦₩ ″ր ₯ѕ₩ --ә ѕ₭₦ ₡ ,**е₿<del>₡-₡₡</del>₩ :րn "ә

:eB<del>D</del> NPE\#N ⊕ ne<sup>9</sup>H p ə n m nƏqn n \#n d → −ə−n \#Rsən Ə \#n menq qin dib.<br>.

℩℩℩**ℾ**⅌ℐ⅌⅄℮℮ℽ⅌ℸℿ℮℁⅌⅀⅌ℌ⅌ℎℸⅇӅℯⅈ⅌℮ℳⅎ℮℻ℷⅇ⅄⅌ℋⅎℽℋⅎ℮ⅅℴⅇℿℳ℀℮℮⅌ℽ⅌ℯ⅊ⅅ⅌⅀℩ⅇ℻⅏Ⅎℋⅈ℻<br>ⅎℾⅅ℮℮℮℮℮ℾ⅀ⅈℸℸℿℋⅆℋℎ℩℩ℸℭ⅊ⅆⅅ℮ℐⅆⅎℯℸⅆⅅℴℋℋℍℋℲ℀℀℀ⅅⅇ⅀⅌ℋ℮ℸ⅏ℎℲℳ℀ⅅⅅⅅℐ℀ⅆℇⅅℐ℻ℲⅅℐℲⅅⅅℐ℀ⅅⅅⅅⅅⅅⅅⅅⅅⅅⅅⅅⅅⅅⅅⅅⅅ<br>⅃ℾⅅ℮℮℮℮℮℮ℸℿℋⅆℋℎℲ℮℮ℾⅆ℞ℷℋ℮℮ℾⅆⅎℷℋℎℋℋℋ<br>Ⅎℇⅈℿⅅ℮ⅇ℈ⅎℾℋℲℋℋℋℋℎℿⅆℐℲⅅ℮℮ℸℿⅅ

#### <u> <mark>שו״ם א</mark>ח% ה-תושו</u>

#### **‴₱₮₭**

 **₩ ₩₦ ₢₡ դ₩ -Dell™ 2009W ‴‒₠ ₡₭‒₯Ө฿ ө฿**

<u>–‴₡₠Ө –ә–п</u> ●

- <u>- ₭₷₦₯ ₮₮-₭₯₥</u> (ŋ<del>Ø</del>₦ӨӨ "п ә) FCC ₡<del></del>ӨӨ₦ ₥
	- DELL [₨₯ ₡฿₡](#page-8-3)

# <span id="page-8-1"></span> **‒‴₡₠Ө ‒ә ‒ր :ր ր"ә**

<span id="page-8-0"></span>**. @knW+knT#\-o/--@NW"-KnTFN,^NWTM\pP@"NRS-eNN+NU)<sub>P</sub>D"n+U)AB-K@-BpNaRsK@aRs@Nq1KO-a-Wq10,Rs@sO0-WWZ:pp"a\_\_<mark>/\</mark>** 

. ฿‒₩ր ₢₡ դ₩Ө ₪₡₡₯ , ‒‴₡₠Ө ‒ә ‒ր ₦Ө ₦

## <span id="page-8-2"></span> **‒₭ ₦₯ ₰₮‒₭ ₯դ₡₩‒ (դӨ₦Ө Ө"ր ә) FCC ₡Өө₦ ր ₯ր**

**http://www.dell.com/regulatory\_compliance** Ө‒ ₥Ө ‒₭ ₦ ‒₯₩ ₡ր ₦₯ әӨ ‒₭ ₦₯ ₰₮‒₭ ₯դ₡₩‒ FCC ₡Өө₦ ր ₯ր ‒ә

#### <span id="page-8-3"></span>**DELL ₨₯ ₡฿₡**

**. WWW-DELL-800(800-999-3355) ә‒ր Ө"ր әӨ ‒‴‒ ₦ ‒Ө₯ ₪‒₱₦₠ր ₱₮₩**

.Dell **₦₨₡<del>₿</del> ₩ր ℮ ₦₠**Ө –ә₪–Ө"n₦₯ ,<u>г</u>"₡**е₦ ₰-₿₩η ₮₱–₠**η ₦₯ ,ր₡₥ր ₡₭–Ө‴Ө ѕ ₡₿₡₦ ₨₡₠₱ր ә ә₦ ₦₥– ,₠₭₴₭₡ә₦ –Ѳ₡‴ ₢Ә ₪₡ә ₨ә**:ր₯**ฅ

 **ր₥₡₩ ₦ , ‒ ₡₥₩₦ ₯ө‒₭Ө Dell ₨₯ ₡฿₡₦ .₢ ‒"әӨ ₨₡₭₡₩" ‒₡ր₡ ә₦ ₨₡₩₡₡‒₮₩ ₨₡ ‒ ₡ ₪₥ ₡₡‒ , ฿‒₩₦‒ ≡ ә₦ ₨ә րӨ ր₭ ₩ ‒₭₡₩"ր .₪‒₱₦₠Ө‒ ₠₭ ₠₭₡әӨ ր₥₡₩ ₦‒ ‒ ₡ ₪ ₩₦ ‒₡‒ ₱ә ₱₮₩ ր₯₡฿₩ Dell : –‴–sN –@N –ә @Km**Գ

. support.dell.com Ө‒ ₥Ө Ө **.1**

- .₰դր ₡ ‴ Ө ‒"ә / ≡ ә ‴Ө ‴ ₱₭ր ₠₡ ₱ Ө ә฿₩₭ ր ә ₨րӨ ‒"әր ‒ә ≡ әր ә ₪₡₡฿ **.2**
	- .₰դր ₦ ₦ә₩ դ฿Ө ‒฿ ≡‴₦ **.3**
	- .₢₡₥ ฿₦ ₨₡ә ₩ր ր₥₡₩ ր ‒ ₡ Ө ‒ә ‒ ₡ Ө ‴Ө **.4**
		- . Dell ₨₯ ₡฿₡₦ ր‴‒₭ ₢ դ ‴Ө **.5**

[₪₥‒ ր ₰դ₦ ր "‴Ө](file:///C:/data/Monitors/2009W/he/ug/index.htm)

[₪₥‒ ր ₰դ₦ ր "‴Ө](file:///C:/data/Monitors/2009W/he/ug/index.htm)

### **ө฿ր ₭ ր**

 **₩ ₩₦ ₢₡ դ₩ -Dell™ 2009W ‴‒₠ ₡₭‒₯Ө฿ ө฿**

- 
- <u>₡₩ҧѕn ₦₭₱n ⊸ѕӨӨ −₩₡</u><br>COSD) ₢₮₩<u>n ₠₡₱Ө −₩₡</u><br><u>© ₡Ѳ₠₡₩\_nn₱n\_nөn</u>
- 
- n<u>nt/"(c) Dell Soundbar-Θ-₩#</u>n<br>©hten=PT-<del>O TWn nW.0.WO ,nt/0enn ₪ WO</del><br>@<mark>the=edin</mark>
	-
	- **pN0.Pppp0.WOO-O**UTp-nen m-Unio

#### <span id="page-9-1"></span>**₡₩դ ր ₦₭₱Ө ‒₩₡ ր**

<span id="page-9-0"></span>.₡<del>₭</del>₡₡₥₢₽₷₡₡<mark>₡₽₩₥₧₡₡₱</mark>₩₥₨₡₥₯<del>₢</del>₡₡

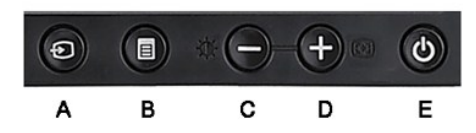

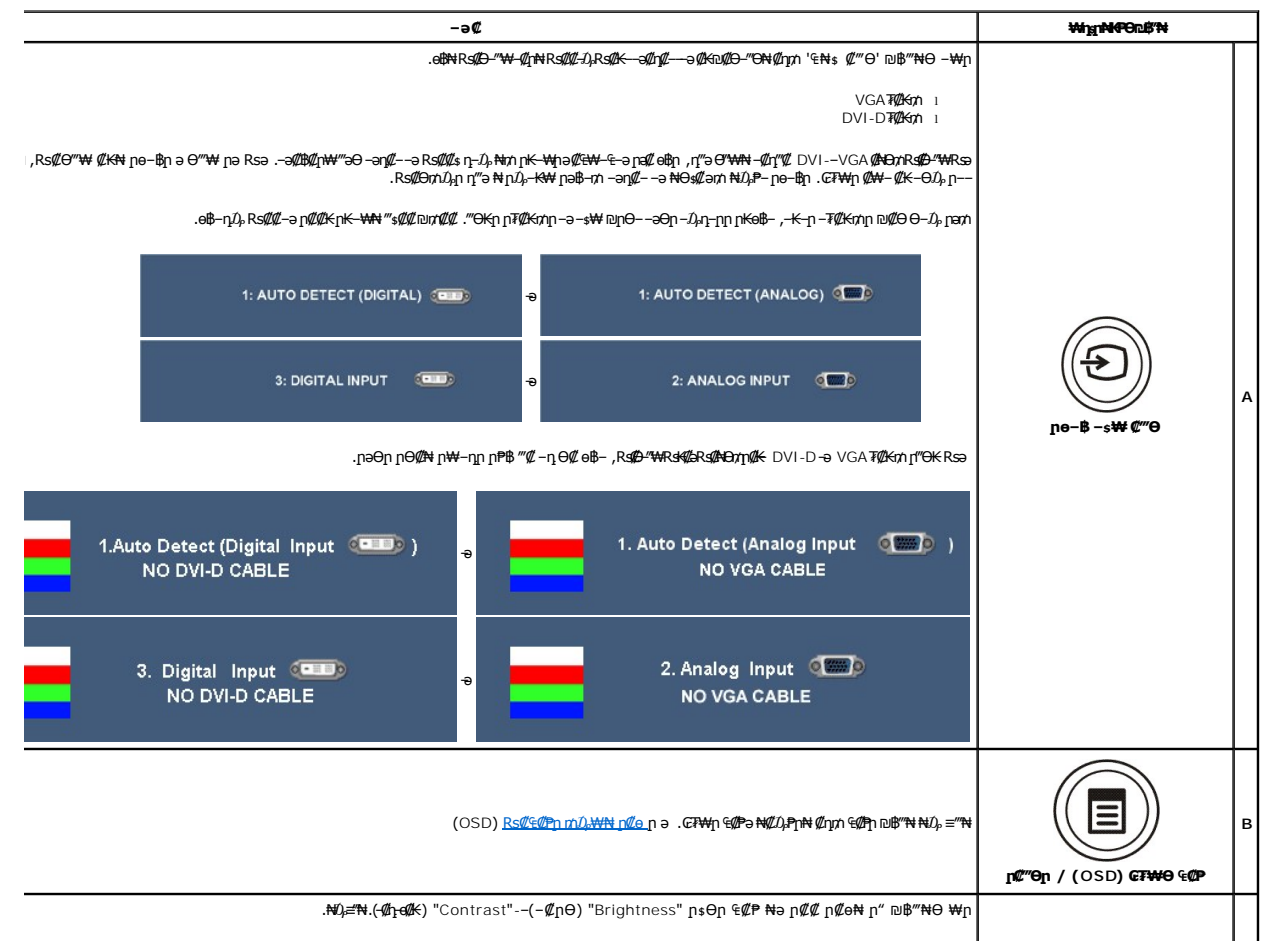

<span id="page-10-0"></span>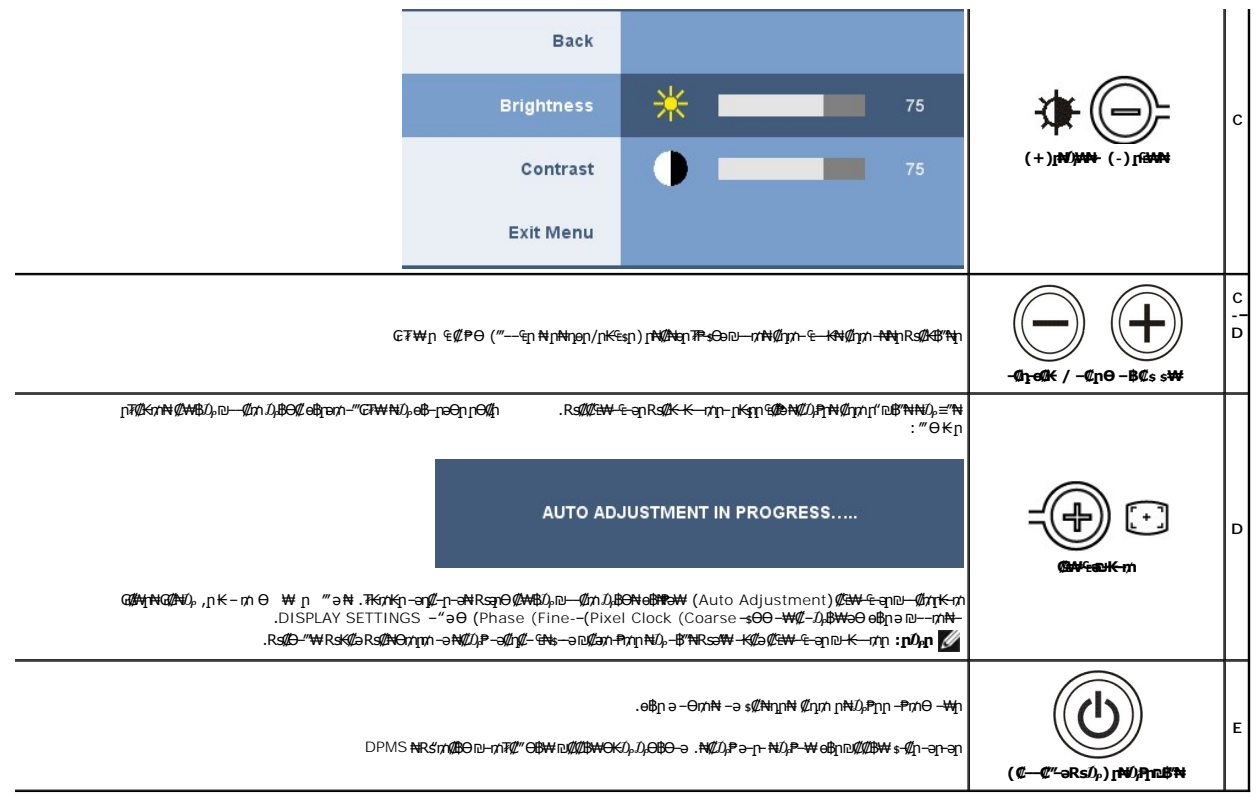

## <span id="page-10-1"></span>**(OSD) ө฿Ө ₠₡ ₱ Ө ‒₩₡ ր**

### <span id="page-10-2"></span> **₥ ₯₩ր ₡₠₡ ₱ ₦ ր ₡ө**

₠₡ ₱ ր դ₯ ‒₥‴ "ә‒ ₪‒₭‒‒₥ ‒₯฿Ө ₨ә ₨ө .₨ ₯฿Ө ₨₡₡‒₭₡ ր ә ₡₠₩‒₠‒ә ‒₩ ₡ ө฿ր ,₢₮₩Ө ₠₡ ₱ ր₩ ‒ә฿ ‒ә , ‴ә ₠₡ ₱ ₦ ‒ Ө₯ "ә‒ ₪‒₭‒‒₥ ‒₯฿Ө ₨ә **:ր ₯ր** .‒ ₩ ₡₡ ₨₡₡‒₭₡ ր ,₢₮₩ր₩ ₨₦₯₡₡

.*₡* an ₠₡₱m a e₡₿n₦ ₡n₥– ₢₮₩Ө ₨₡₠₡₱m ₥₯₩ a ‴–₱₦ ₡n₥ '₠ ₡ ₱ ' ₪฿<del>″₦,</del>™№ № ₽ \*

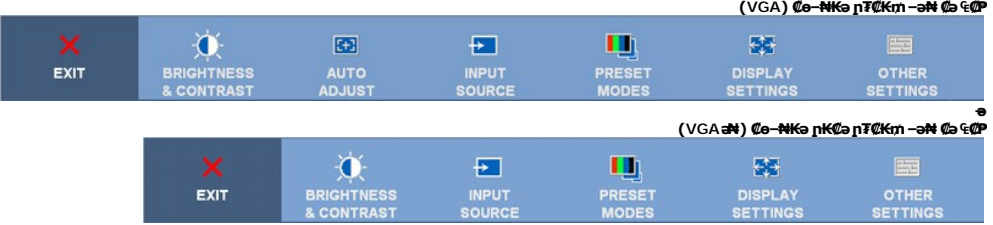

.(VGA) ₡ө‒₦₭ә Ө‴₩Ө ‒₩₡ Ө ր₭₡₩" AUDO ADJUST ր₭‒₥ ր **:ր ₯ր**

- .ө฿ր ‒Ө₯ ‒₭₡₩"ր ‒₡฿₱‒әր ₦₥ ₦ ր₩₡ րәӨր ր₦Ө₠Ө ‒ә . դө‒₩ ₢₱‒ր ր₡฿₱‒әր ₨ , ‴ә₦ ‴ә ₡₩₦฿₩ ₨₡ Ө‒₯ ₥ .₠₡ ₱ ր ‒₡฿₱‒ә ₪₡Ө ₯‒₭₦ ₡դ₥ -‒ ₨₡ ‒ ₱₥ր ₦₯ ‒฿‴₦ 2. . өդ‒₩ր ր₡฿₱‒әր ә ₦₡₯₱ր₦ ₡դ₥ ‴ә ₨₯₱ "₠₡ ₱ " ‒ ₱₥ր ₦₯ ‒฿‴₦ 3.
	- - .**₡–**₿ր ₠₩₱րә–‴Ө₦₡ҧ₥ قابي / قابية / Ք₩₱րә–‴Ө₦ ₡ҧ₥
	-
	- .₨₡₡‒₭₡ ր ә ₯฿Ө₦ ₡դ₥ ,₠₡ ₱ Ө ө฿‒₩₦ ₨ә րӨ , / ₨₡₭฿‴₦Ө ‒ ₩ ր "ә‒ ₪‒‒‴₩₦ ₮₭₥₡ր₦ ₡դ₥ '₠₡ ₱ ' ₦₯ ‒฿‴₦ 5. .₢₮₩ր ₠₡ ₱ ₩ ә฿₦ ₡դ₥ "exit" ‒ә ₡ ә ր ₠₡ ₱ ₦ ‒"‴₦ ₡դ₥ (back) ր "‴ր ‒ ₱әӨ ‴Ө 6.

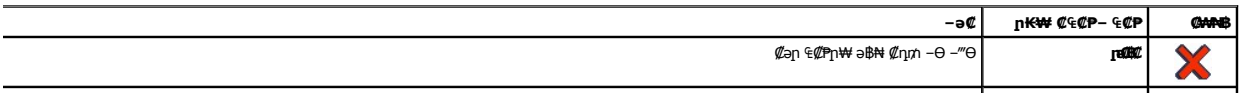

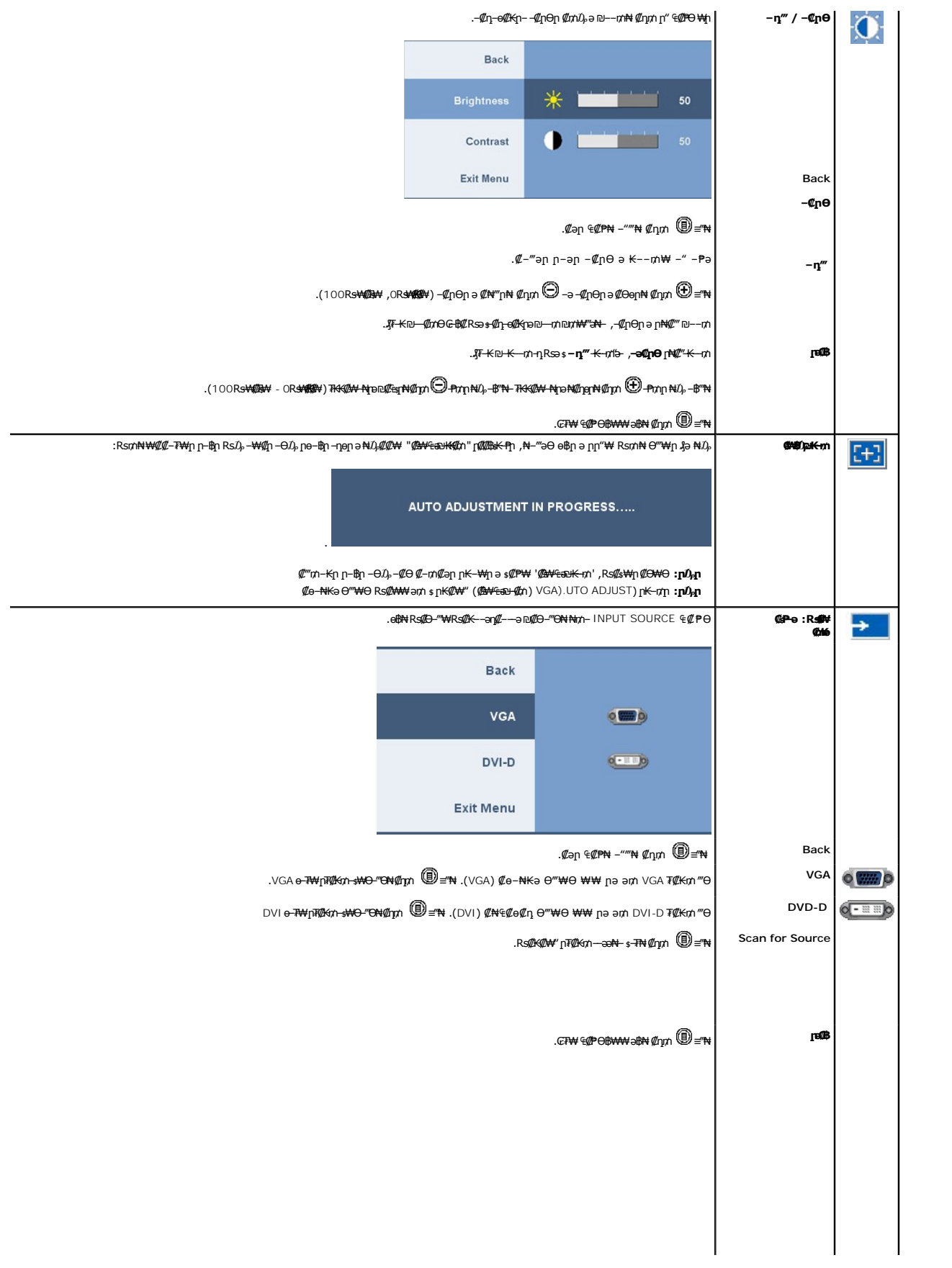

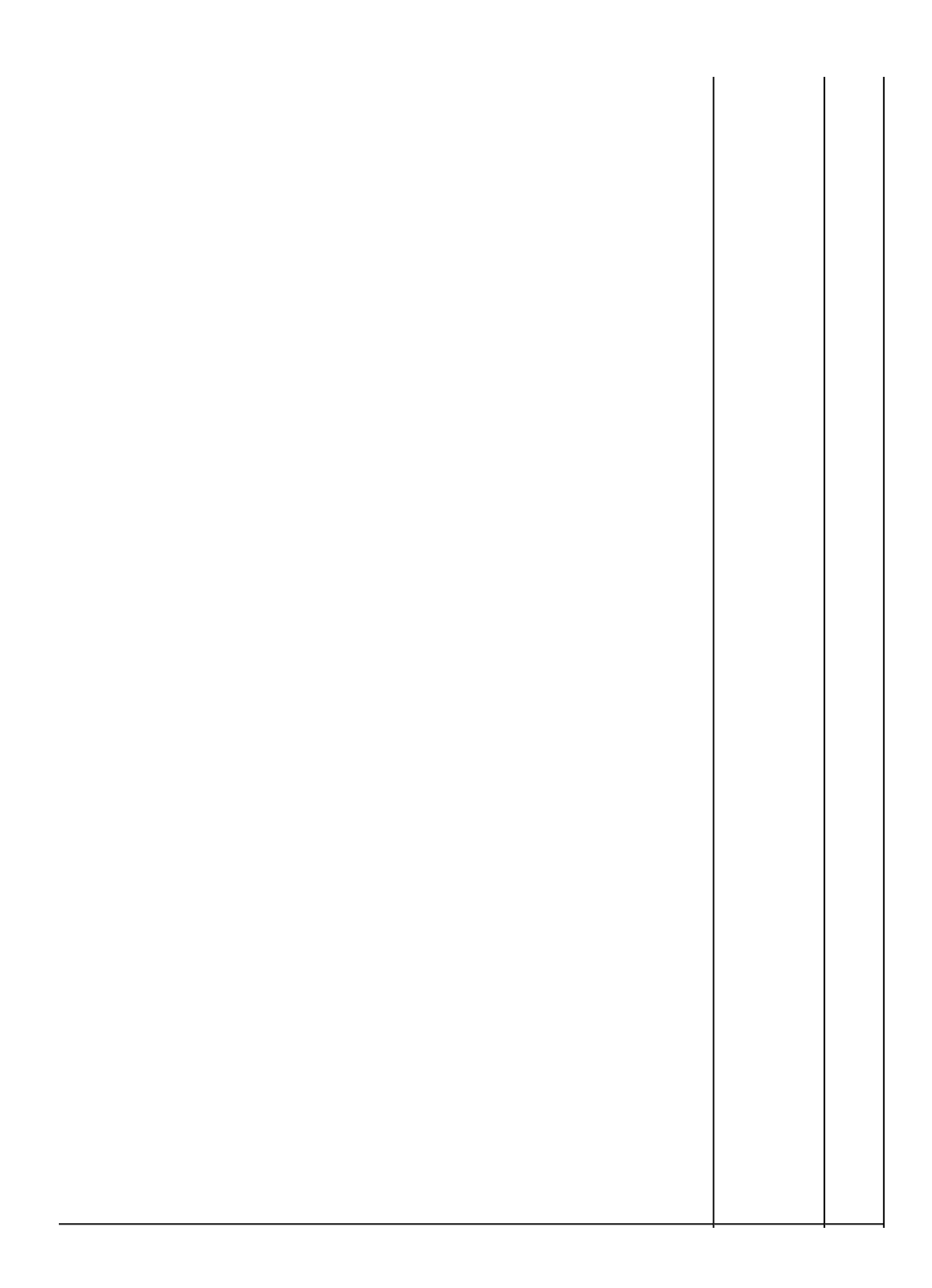

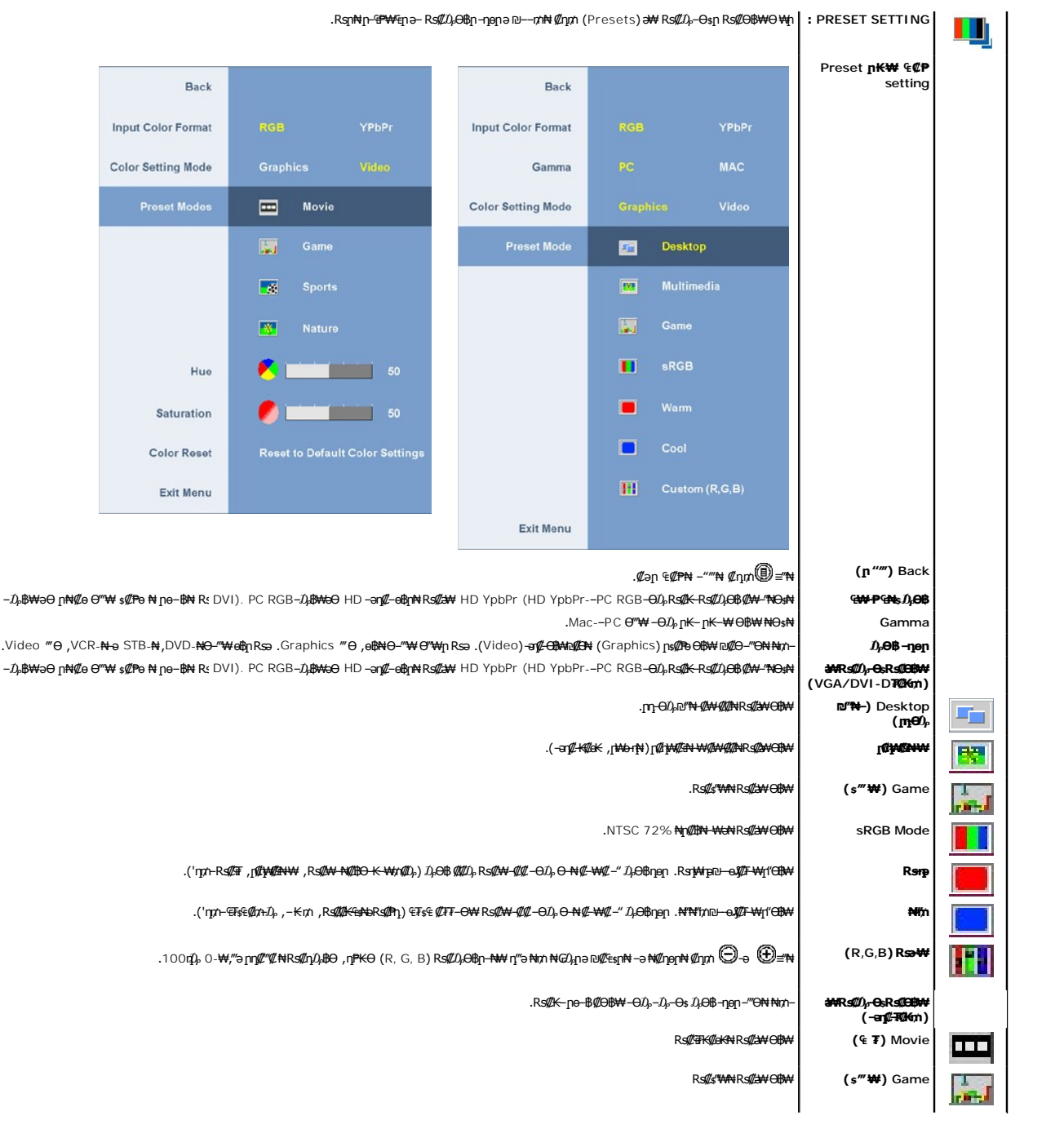

#### <u> <mark>שווא ח-ממש</mark></u>

#### **ө฿ր ₭ ր**

<span id="page-18-0"></span> **₩ ₩₦ ₢₡ դ₩ -Dell™ 2009W ‴‒₠ ₡₭‒₯Ө฿ ө฿**

- [₮₡₮Өր ‒Ө₡‴](#page-18-1)  $e$ <sub>®</sub> <u>Rs Nemple</u> •
- (<sup>@</sup><del>K<sup>@B</sup>a</del>) [Soundbar](#page-19-1) –Ө<sup>2</sup>″
	- [₮₡₮Өր ₮ր](#page-20-1)

#### <span id="page-18-1"></span>**₮₡₮Өր ‒Ө₡‴**

.<del>. kww.skw.pt/);Mgm</del>/);@#veBp :**ӨNRs#** 

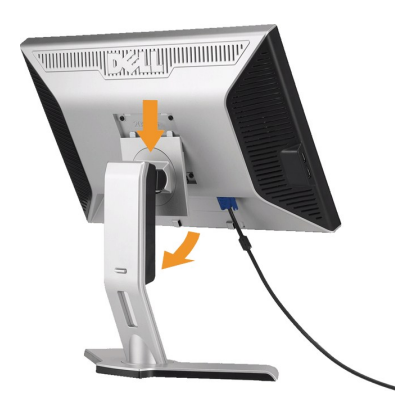

: Ә‴# (Илил –әӨл –ә-л# RsәnӨ #*0,¤*– s#/" ‴⊕# №0, п#40, жилә Rss#

.դ₩₯₩ր ₦ ₪‒₡₦₯ր ₦‴Ө ‒₠₡₦Өր ₡ ₦ ө฿ր ӨөӨ ր₡₡‴₭րր ₡฿₡ ‴ ә ₨ә ր 1. .ր ₡ ₭Ө դ₩₯₩₦ ₦₯₭₡₡ ‒₦ Ө ‒ ր ‴₠ ₢₥ ө฿ր ә դ ‒ր 2.

#### <span id="page-18-2"></span>**ө฿ր ‒Ө₡‴**

[. ‒‴₡₠Өր ‒ә ‒ր₦](file:///C:/data/Monitors/2009W/he/ug/appendx.htm#Safety%20Information) **₯₩ ₡ր₦ ₡ ,ր"ր ₱րӨ ₨₡₥₡₦րր ә ₯฿Ө₦ ₨₡₦₡‴ ₩ ₡₭₱₦ :ր ր"ә**

‒ә ‒ր₦ ₨ә րӨ ₦₯₱‒ ‒әӨր ‒₦‒₯₱ր ә ₯฿Ө ,Ө ‴₩ր ₦ә ө฿ր ә Ө‴₦ ₡դ₥

- 
- 
- i Mienh Menipa <del>KN</del> of Myn Homp of Nichol of Myn Homp of Nichol (ይትም) በአማግ of Myn of Myn of Myn Homp of Myn of Myn<br>የ RS@NOmp Of Myn Homp of Myn Homp of Myn Homp of Myn Homp of Myn Homp of Myn (@Myn of Myn Homp of Myn Hom

**₪Ө₦ DVI ₦Ө₥ ‒Ө₡‴**

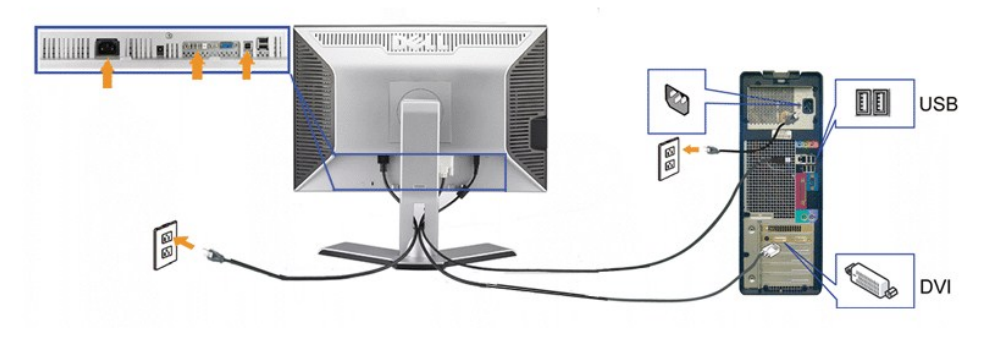

**₦‒‴₥ GAV ₦Ө₥ ‒Ө₡‴**

<span id="page-19-0"></span>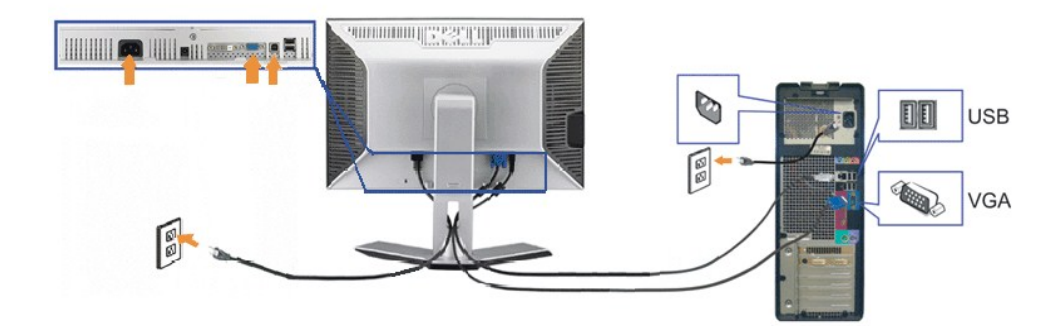

.ր₭ - ₡ր₦ ₡-₯ Ө‴₩ր րә₩ .դӨ₦Ө ր₩ө**ղր₦**դ₯-₡₩ րѕ₡₱еր : **ӨNR s₡** 

‒ә ‒ր₦ ₨ә րӨ ₦₯₱‒ ‒әӨր ‒₦‒₯₱ր ә ₯฿Ө ,Ө ‴₩ր ₦ә ө฿ր ә Ө‴₦ ₡դ₥

- 
- i #Te-mort@Menghest-MAMParmy-Menghest-Maynest-Maynest-Maynest-Maynest-Maynest-Maynest-Maynest-morter-morter-mor<br>| "A Weyne Wene All Appart All Appart All Appart (Auther) Maynest-Maynest-Maynest-Maynest-Maynest-Maynest-Ma
	- -

### **₨₡₦Ө₥Ө դ₮ ₡₡ ₯**

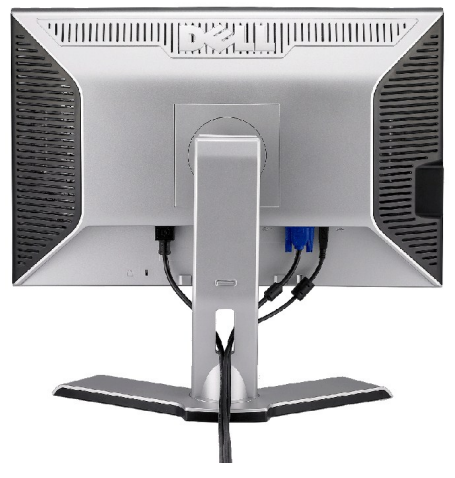

.<u>n₭─₩Ө n</u>a₭₡₱₥ n<del>\_</del>₮₩ n-฿Ө Rs₡₦Ө₥n ₦₥a ₪ee₦ ₡n₥ ₦Ө₥n \$₡""₩Ө -₩ի ,<u>(eikn-Gl""</u> Jhe Rs@NOmn #-Ө@"a-a) Ө№<del>№</del> eBNPKs@#""KN #wa eB@" "aN

<span id="page-19-1"></span>**Soundbar ‒Ө₡‴**

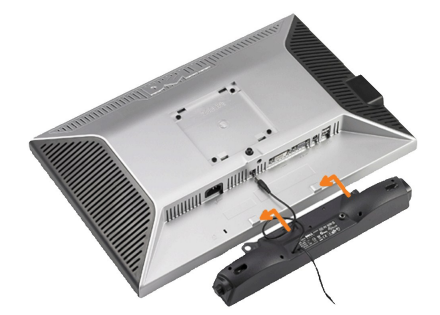

.Dell Soundbar դӨ₦₩ ‴ә ₪ ր ₦₥ ₨₯ ₩ ր₦ ₪₡ә **:ր₯դ‒ր**

. – Soundbar-n-00<sub>p</sub>\$ə@n@<sup>w</sup>" <del>N</del> + Soundbar 12 -0@\*Np@\$@n:p0<sub>p</sub>p

<span id="page-20-0"></span>ө฿ր ₡ ‴ Ө ₡ ‒‴әր ₦‴ր ₢ ‒ә₦ ‒₡₭‒ ₦ր ₡ ₨₯ Soundbar-Ө ₨₡฿₡ ‴ր ₡₭ ‒ ₡₡ ₡դ₡ ₦₯ Soundbar-ր ә ‒ Ө‴ ,ө฿ր Өө₩ րդ‒Ө₯ ₢‒ **.1**

- .ր ₡ ₭Ө ‒₩‒ ₩₦ ₮₭₥₡ դ₯ ր₦ә₩ Soundbar-ր ә ‒ ₡₦‴ր **.2**
- .ө฿ր ӨөӨ Ө‴₩ր ₦ә Soundbar-ր₩ ₦₩ ‴ր ₦Ө₥ ә ‒ Ө‴ **.3**
- .Ө ‴₩ր ₦ ‒ә₡դ‒әր ә₡฿₡ ₯ ₦ә Soundbar-ր Өө₩ ‒ ₡ր ‒ә₡ ₡₠₮ ₡₭₡₩ր ₯ ә ‒₮₡₭₥ր **.4**

### <span id="page-20-1"></span>**₮₡₮Өր ₮ր**

.₡ѕ₭*‴*₩₩₯*"*₭–₩ ѳ₿րәդ– ,դ₩₯₩ր₮ր₡n₥ ₢– LCD-ր ₢₮₩Ѳ–₠₡₯-₭₩₦₡₥ **:ր₯**<del></del>ր

:դ₩₯₩ր ₮ր₦ ‒әӨր ‒₦‒₯₱ր ә ₯฿Ө

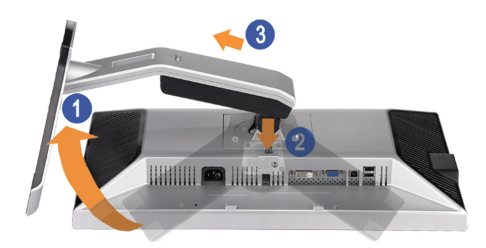

- .‒₦ ‒ ‴ ր ₪฿‴₦ ₦ә ր ₡ө ₱ә₦ ₡դ₥ դ₩₯₩ր ә ӨӨ‒₮ 1. .դ₩₯₩ր ‒ ‴ ₪฿‴₦ ә "‴ր‒ ≡‴₦ 2. ө฿ր₩ ‒ ‒ә ‴ ր‒ դ₩₯₩ր ә ₨ ր 3.
	-
	-

#### <u> <mark>שו״ם א</mark>ח% ה-תושו</u>

# **‒₡₯Ө ₪‒ ₱**

₩₩₦ ₢₡**n₩ -** Dell™ 2009W <sup>//</sup>-@K-*I<sub>I</sub>B*BeB

- $\underline{\theta}$  $\underline{\theta}$  $\underline{\theta}$   $\underline{\theta}$ 
	- $\frac{-m}{m}$   $\frac{m}{m}$   $\frac{m}{m}$
- [฿‒₩ր ₦ ‒₡₱₡฿₱₮ ‒₡₯Ө](#page-22-1)
- USB **\*\*\***Ө -*Ф*ДӨ •
- [Dell™ Soundbar](#page-23-1)- $\Theta$  -N\$ ₪–PO

. <u>– ‴₡₠Өր – ә-ր₦</u> ₯₩₡₥₦₡ ,ր"ր ՔրӨR*s₡₥₡₦*₥₻₯₿Ө₦₨₡₦₡₡₩₡₭₧₦ :րը "ә

#### <span id="page-21-1"></span>**өВӨ -Ns ₪-Р**

#### **(STFC) ₡₩฿₯ ր ₡դӨ ₦ ₪₡₡₱ә₩ ₭₡‴Ө**

<span id="page-21-0"></span>:₨₡₴₯₨₡₥₯<del>₿</del>₡₯<del>₡</del>₥₯**₿₥₡**₡₯<del></del>₥₡₥₯<del></del>₥ ₦₯₧₼₭₲₥₢₮₩₨₦₴₢₡₥₨₡₯₣₡₥₨₴₯₥₦₥₥₦₩₢₿₧₨₥₠₧₥₦₡₯₥₡₯₦₡₡₽₽₩₿₯₧₡

- 
- .Ө ‴₩ր ә ₨ө‒ ө฿ր ә ₨ө ‒Ө₥ 1. .Ө ‴₩ր ₡ ‒‴ә₩ (₦‒‴₥ր Ө‴₩ր) ₡ө‒₦₭әր ₦Ө₥ր ₨ө‒ (₪Ө₦ր Ө‴₩ր) ₡₦₠₡ө₡դր ₦Ө₥ր ә ₨ө ‒ ₡₮ր , ₡₩฿₯ ր ₡դӨ ₦ ր₭‒₥₭ ր₦‒₯₱ ‴₡₠Өր₦ ₡դ₥ .Ө ‴₩ր ₡ ‒‴ә₩ ‒ә₡դ₡‒ր ₦Ө₥ ә ‒ ₭ 2. .ө฿ր ә ‒ ₡₦դր 3.
	-
- ‴₡ -ηη -Θ₡₩ ‴ә ,‴Ө₭η η₮₡₭₥Ө –₦₥ ,ጬ₦₦℩ .ր₦–‴₥ <u>ր</u>₡η<u>ϻ</u>Ⴎֈ₽ֈՠ₡<del>-₭</del> *@₦₦*ඩ{<sub>ŀ™</sub>@@#₩8-<sub>→</sub> -զգր₩ -₭₡ঌ ₦₯₱&<sub></sub> № % ₦₯ ө฿– ր₱₿ր ‴₡ -¬դր Ѳ₡ .ր₭ө฿‒ ‒әӨր

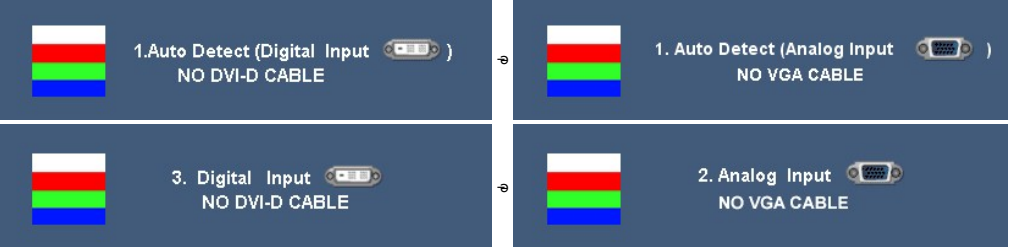

.₨ө₱₭-ә <del>≰4₩ -ә</del>@1p{Z-n ₦Ө₥ Rsəm/QA₩n ₦qtNq/@qnNuQPn ₪₩"Ө Rsə*0.µ@P--" ‴0*2--n ฺӨ @/ 4.<br>.ө฿n ә– Ө‴₩n әn/″\+ — Nq/Z/yPn ,n:m:Nw\*&N .-ә@1ng/Z-n ₦Өm әп/"\+ —Ө‴-ө฿n ә–Өm, 5.

.**ր<del>;N|n/N|/<sub>}</sub> Pd{)</del> ;Ө″\**m|n/0<sub>}</sub>₩ ә– –ә₡n{/\_n sӨ ә – sn͡Ө ,Rsn\_-sn ₢₡₦n̥n ә ₪0}\$Ө‴ә₦ s₡–₭ ө\$h ₦ ₢₮₩n Rsә

#### <span id="page-21-2"></span>—<sup>*т*@т-©Д<sub>о</sub>Ө</sup>

.₨₡₡₱ә-<del>К ₱</del>– ѳ฿Ѳ*–‴₡₥–₡₯*Ѳ–ҧ–ә ₡₦₦₦₥₯₥₡₦¥ **ր₦₡**₥₦₦ **րә**Ѳր **ր**₦Ө₠<del>ր</del>

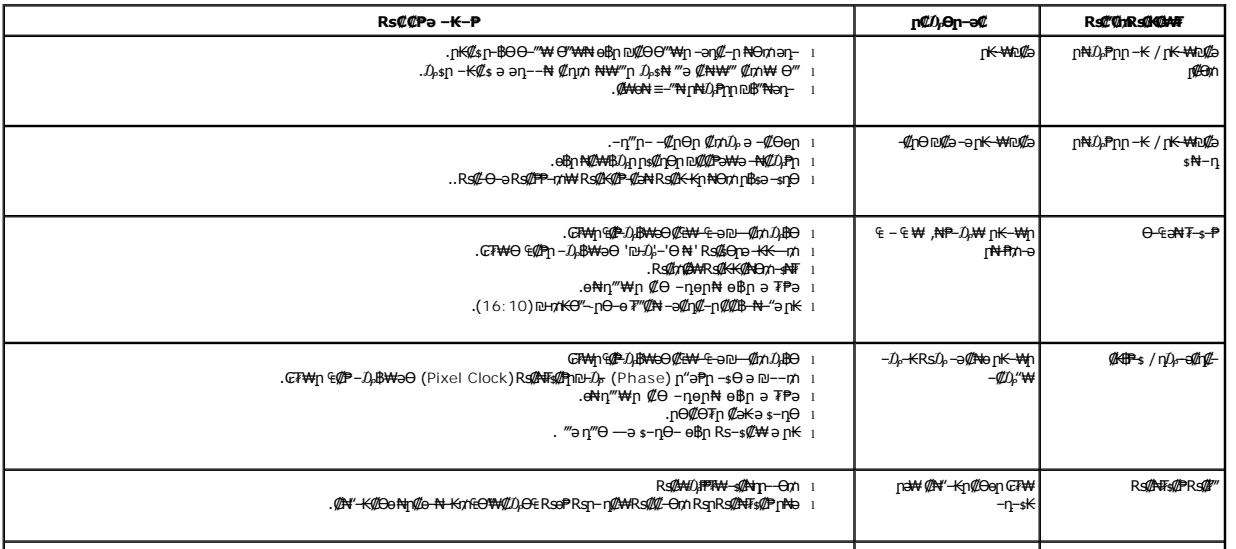

<span id="page-22-0"></span>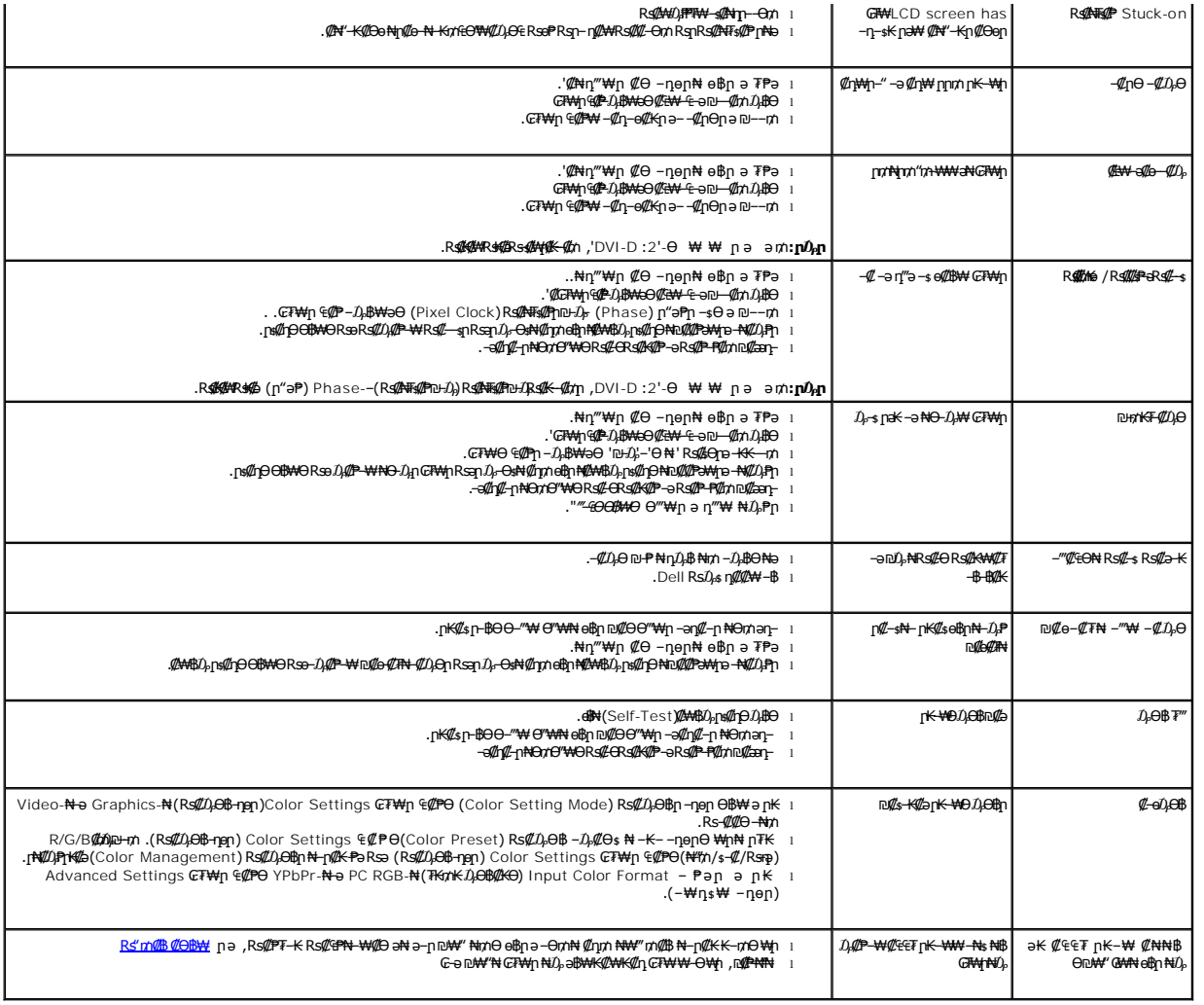

# <span id="page-22-1"></span> **฿‒₩ր ₦ ‒₡₱₡฿₱₮ ‒₡₯Ө**

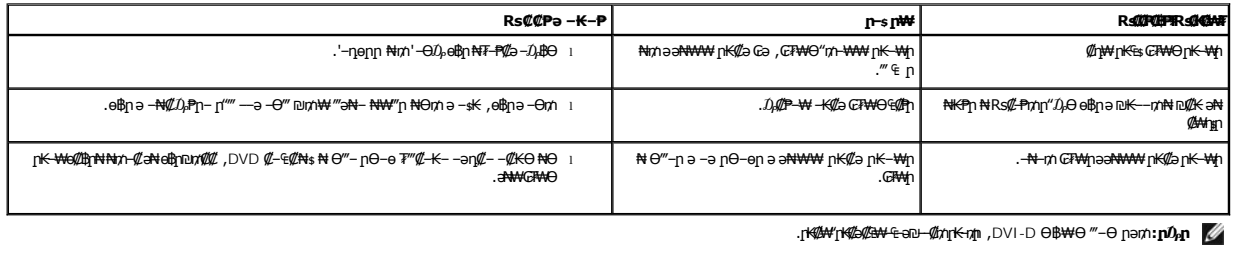

# <span id="page-22-2"></span>**USB ₩₩Ө ‒₡₯Ө**

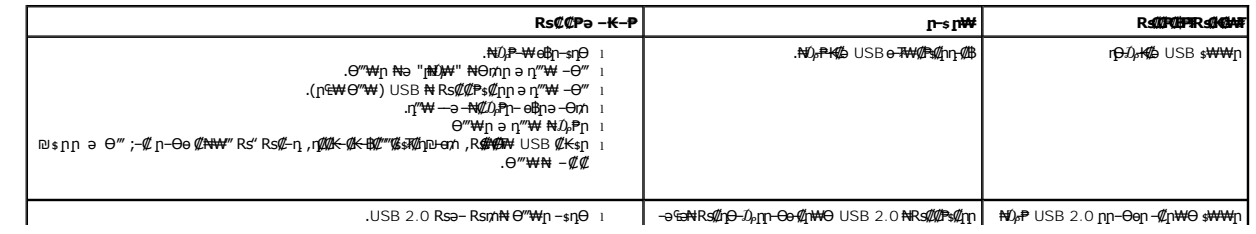

<span id="page-23-0"></span>USBən@16@11 Məntri -USB 1.1100A USB 2.0 <del>-0000MQZR4140274400 -</del> .<br>• т. мидэ<del>н</del><br>• сурандар тармары мәтерин мәтерин мәтерин мәтерин — сурандан мәтерин деті .<br>• Ө‴1+Иәәп тармары деті деті мәтерін әрай меңдері .<br>• Ө‴1+Иәәп т

# **Dell™ Soundbar-Ө ‒₦ ₪‒ ₱**

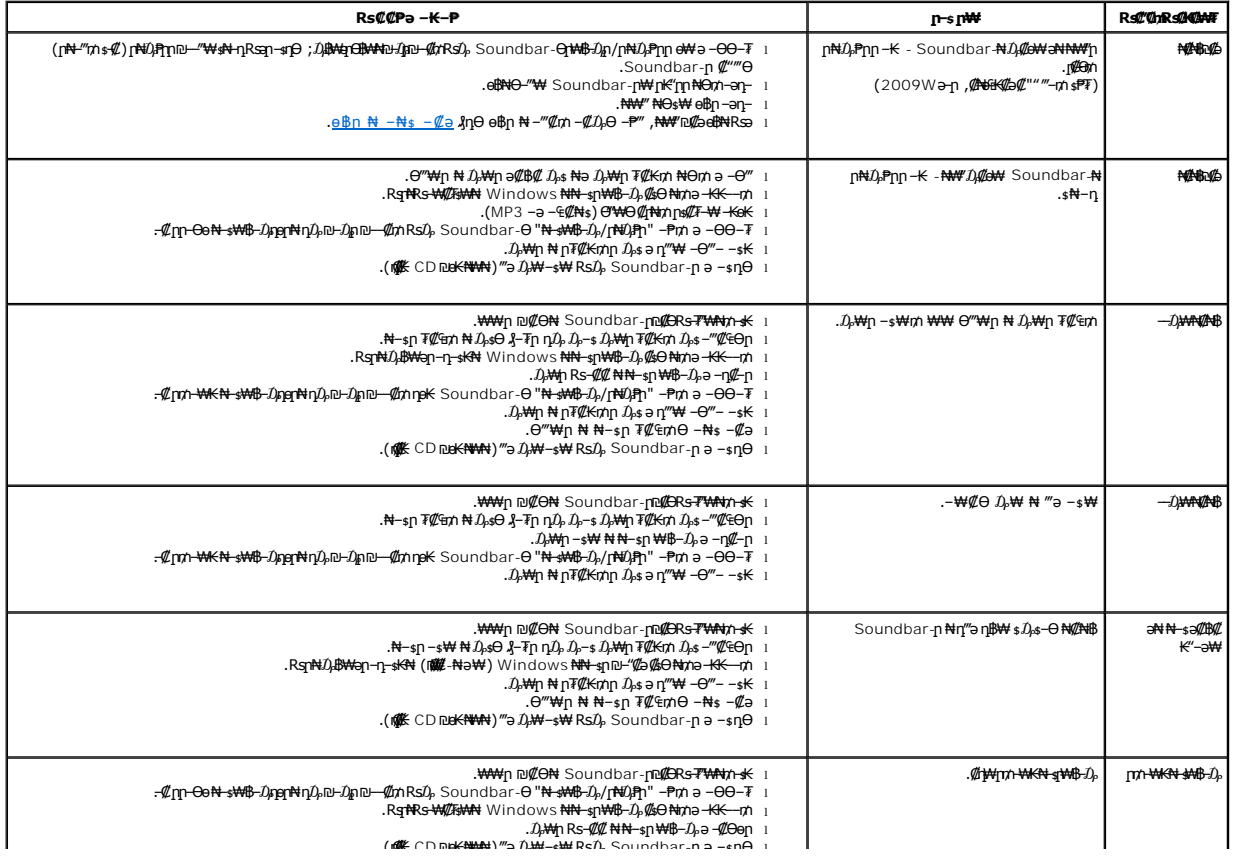

<span id="page-23-1"></span>